## **Android**

## **TWRP**

apt-get install android-tools-fastboot

TWRP auf BQ X5plus laden (bootloader offen, power+vol- beim hochfahren für fastboot-mode) um root-paket nach Update wieder zu installieren:

sudo fastboot boot /home/frank/Downloads/twrp-3.2.1-0-gohan.img

evtl. ist folgende Einstellung nötig:

~/.android/adb\_usb.ini:

0x2a47 0x1f85

> From: <https://wiki.fw-web.de/>- **FW-WEB Wiki**

Permanent link: **<https://wiki.fw-web.de/doku.php?id=android:start>**

Last update: **2023/06/08 17:06**

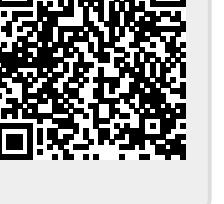